「①部活動状況調査」シートの入力について

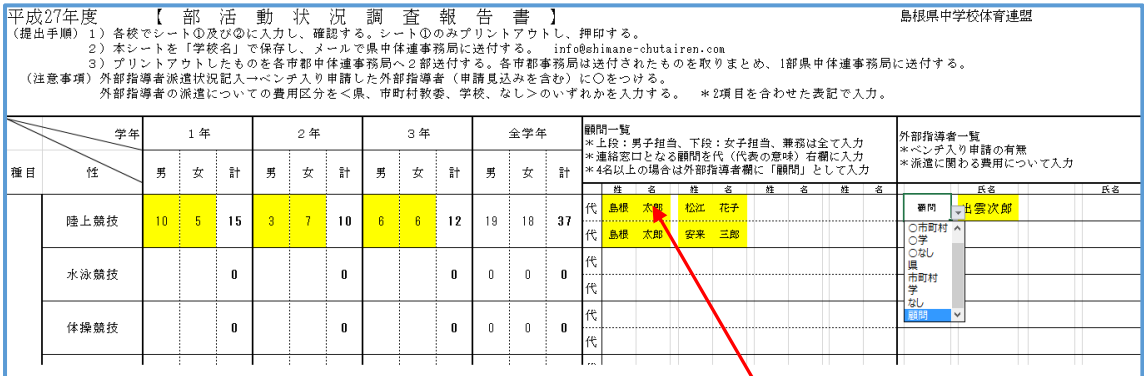

 黄色の欄に入力する。(配布したシートは色かけしてありません) 顧問の欄は、 姓:苗字 名:名前 男女の区別がない部活の時も、それぞれに入力 外部指導者には、記号を選択肢から入力

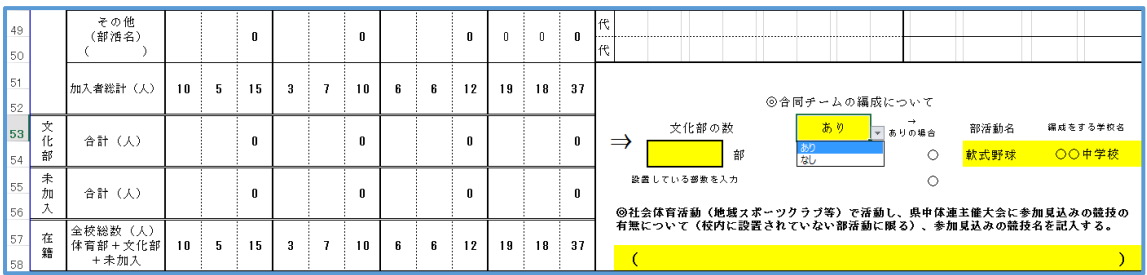

黄色の欄に入力をする。

合同チームの編成については、提出時点での見込みを含める。

社会体育活動の競技として、記入するものは、県中体連加盟競技に限る。

(シート上にある18競技)

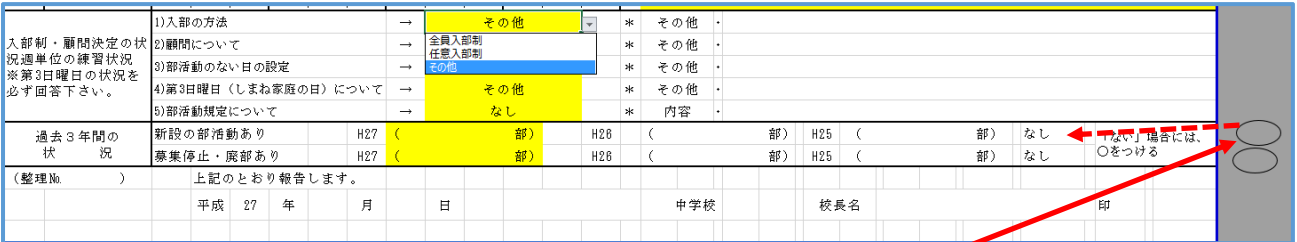

黄色の欄に、選択肢より入力する。

該当する部活動があれば入力する。ない場合は、欄外の○を「なし」につける。

「②部活動顧問一覧表」シートの入力について

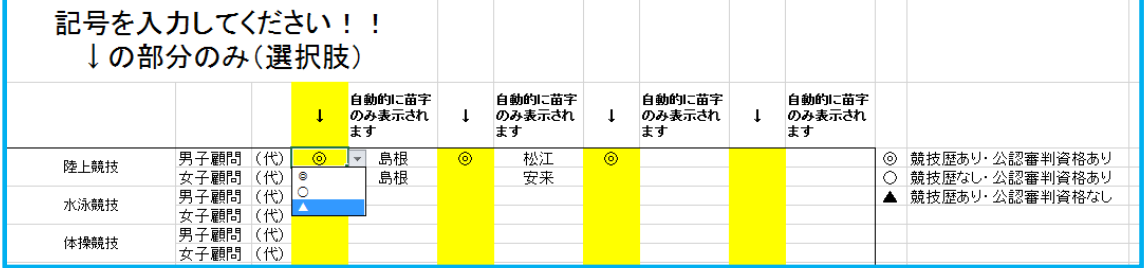

顧問の苗字は①シート入力後、自動的に入力されています。

黄色の欄のみ、右側の選択内容から記号のみ、入力してください。

「競技歴なし・公認審判なし」の場合は「空欄」となります。